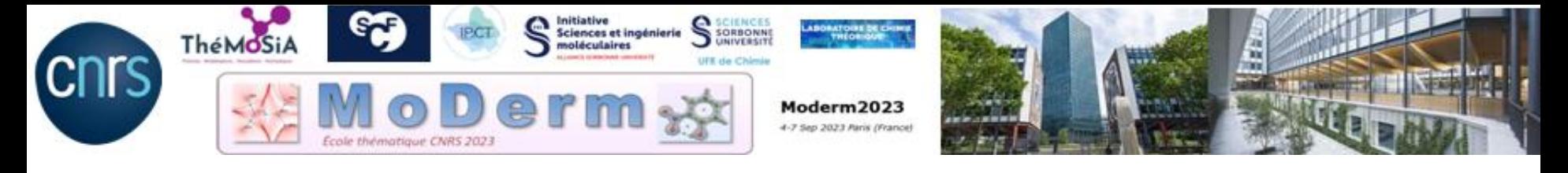

## Working Session I : QTAIM / IQA/REG <https://moderm2023.sciencesconf.org/>

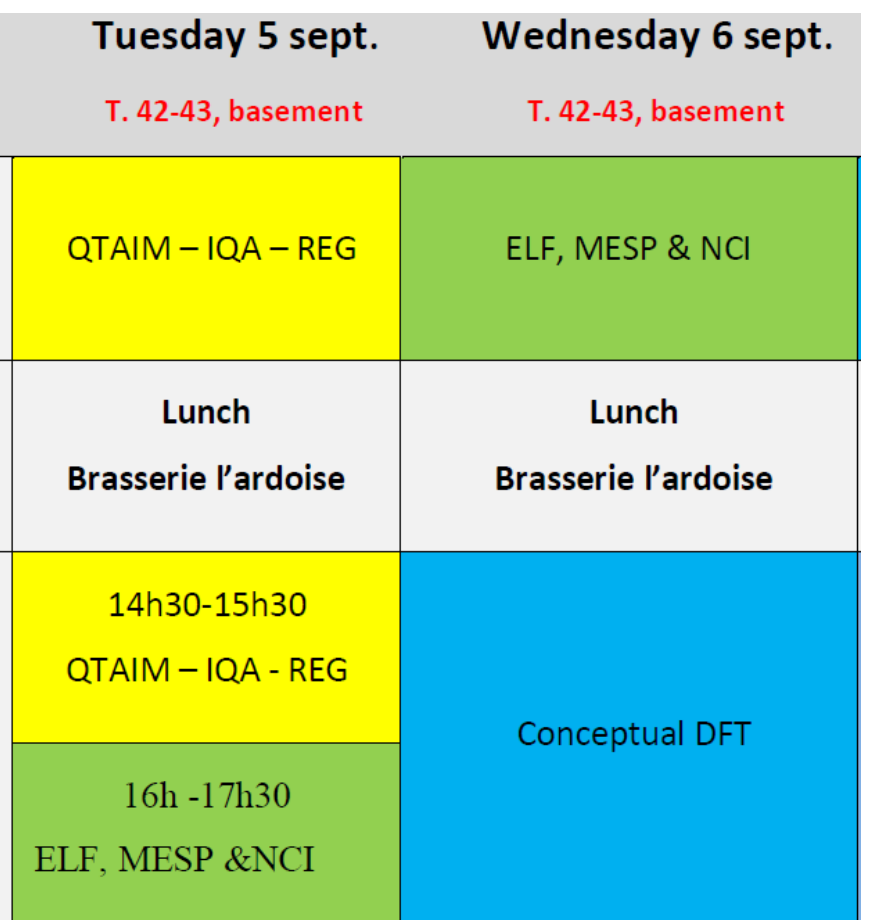

# Working Session I

We provide all files needed for the working session:

 $\checkmark$  A copy of useful articles and inputs for TopChem2 and ADF

 $\checkmark$  For the first exercise of the session I, we have supplied all the requisite wfn/wfx files for TopChem2. Feel free to select the molecules from the provided list :

 $C_2H_6$ ,  $C_2H_4$ ,  $C_2H_2$ ,  $C_6H_6$ , Cubane  $C_8H_8$ , H<sub>2</sub>O, H<sub>2</sub>CO, H<sub>2</sub>O<sub>2</sub>, CO, NO, CO<sub>2</sub>, NH<sub>3</sub>BH<sub>3</sub>, B<sub>2</sub>H<sub>6</sub>, LiF,  $F_2$ , FH--CO, FH--OC, CIF<sub>3</sub>(C<sub>2v</sub>), FCI

# The Working Session I

ADF: https://www.scm.com/doc/ADF/.

Generalist quantum chemistry software that allows direct analyzes of molecular interactions, in particular those using the OTAIM/IOA approach and the descriptors of the conceptual DFT.

- TopChem2: https://www.lct.jussieu.fr/pagesperso/pilme/topchempage.html

It is a software for analyzing interactions using topological approaches and conceptual DFT. It is developed at the Laboratory of Theoretical Chemistry at Sorbonne University. It is free and the license allows free use for teaching or research activities.

Starting with Topchem2: Summary of main commands (page 32)

- 1. Open a linux terminal
- 2. Change the directory where the input files are located:

cd MoDerm/TP\_Exercices/Inputs\_MoDerm/SessionI

3. and start with the command-line,

```
topchem2 ….
```
**QTAIM command-line,**

 topchem2 **wfn**:c2h6.wfn **function**:rho **pop**:cov **cp**:y **refine**:f **proc**:4 **output**:c2h6.pop (optional: **atom\_dist**:0.2 ) **vmd**

**QTAIM command-line,**

 $\triangleright$  topchem2 wf**Q**:c2h6.wfn **function**:rho **pop**:cov **cp**:y **refine**:f **proc**:4 **output**:c2h6.pop (optional: **atom\_dist**:0.2 ) **vmd**

**Gaussian wfn file (or wfx)**

#### **QTAIM command-line,**

topchem2 **wfn**:c2h6.wfn **function**:rho **pop**:cov **cp**:y **refine**:f

**proc**:4 **output**:c2h6.pop (optional: **atom\_dist**:0.2 ) **vmd**

**QTAIM analysis**

#### **QTAIM command-line,**

 topchem2 **wfn**:c2h6.wfn **function**:rho **pop**:cov **cp**:y **refine**:f **proc**:4 **output**:c2h6.pop (optional: **atom\_dist**:0.2 ) **vmd**

> **Compute population and the delocalization index**

**QTAIM command-line,**

 topchem2 **wfn**:c2h6.wfn **function**:rho **pop**:cov **cp**:y **refine**:f **proc**:4 **output**:c2h6.pop (optional: **atom\_dist**:0.2 ) **vmd**

**Search the critical points**

#### **QTAIM command-line,**

 topchem2 **wfn**:c2h6.wfn **function**:rho **pop**:cov **cp**:y **refine**:f **proc**:4 **output**:c2h6.pop (optional: **atom\_dist**:0.2 ) **vmd**

**The file contains all your results**

#### **QTAIM command-line,**

 topchem2 **wfn**:c2h6.wfn **function**:rho **pop**:cov **cp**:y **refine**:f **proc**:4 **output**:c2h6.pop (optional: **atom\_dist**:0.2 ) **vmd**

#### **Visualize Critical points with vmd**

**How to interpret your QTAIM results ?**

### **Descriptors computed at the bond critical point bcp (3, -1) → bonding nature**

Shared-shell (covalent):

 $-p(r)$  high ( $> 0.15$  e.bohr<sup>-3</sup> in practical)

$$
\nabla^2 \rho(x, y, z) = \frac{\partial^2 \rho}{\partial x^2} + \frac{\partial^2 \rho}{\partial y^2} + \frac{\partial^2 \rho}{\partial z^2} < 0 \text{ (charge concentration)}
$$

-|V|/G > 1 and H <0 (covalent or donor-acceptor) G(**r**) : the positive kinetic energy density >0 V(**r**) : the potential energy density <0  $H(r) = G(r) + V(r)$ , the total energy density <0

#### **How to interpret your QTAIM results ?**

 $\bullet$   $\delta$ <sub>AB</sub> is the delocalization index

It is connected to the *number of electron-pairs shared between two QTAIM basins A and B.* For closed-shell systems, the first-order matrix can be expanded in terms of overlap between molecular orbitals:

 $\delta(\Omega_A,\Omega_B)=2\sum\sum <\phi_i|\phi_j>_{\Omega_A}<\phi_i|\phi_j>_{\Omega_B}$ 

It can be compared to other bond order indices.

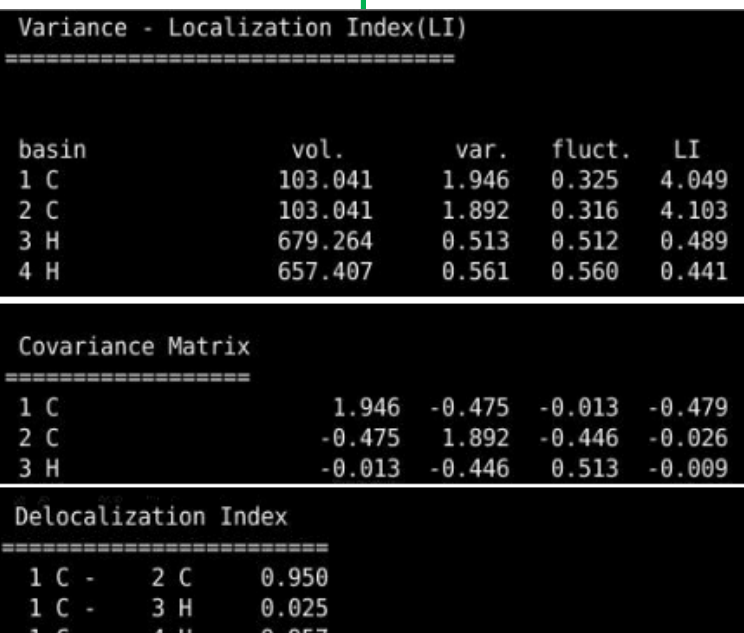

Search at the end of c2h6.pop, here  $δ<sub>CO</sub> = 0.950$ 

#### **How to interpret your QTAIM results ?**

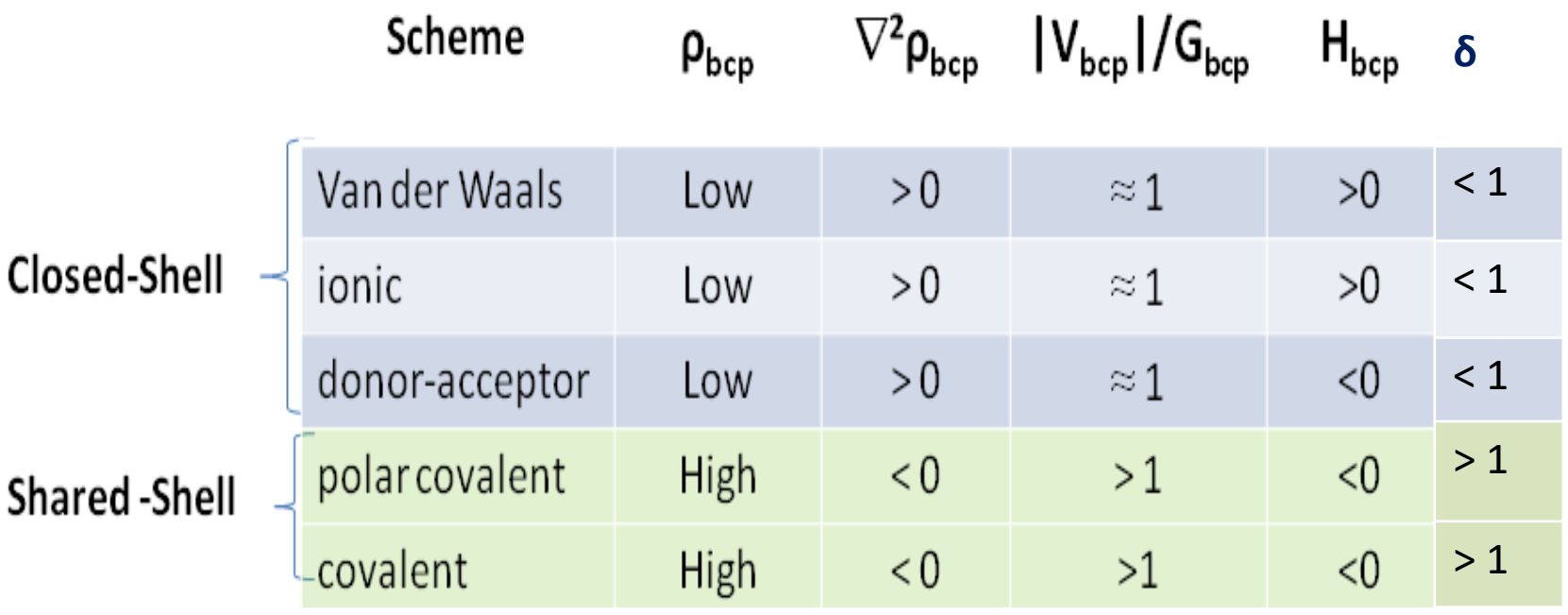

### **How to visualize your QTAIM results ?**

results : > vi your\_file .pop

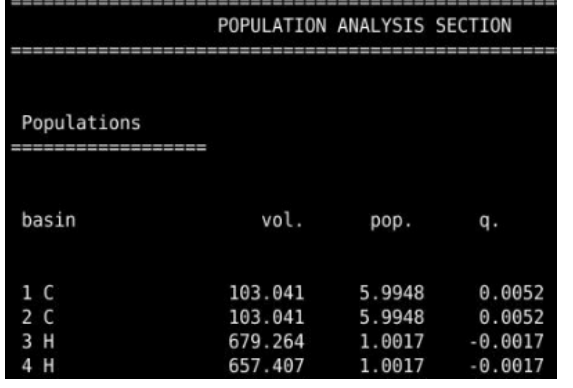

1. Visualize CP locations : > molden molecule rho cprho.xyz

2. Visualize CP locations : > vmd -e your file rho.vmd

VMD Superpose CP + electron density : activate with **Mouse/Label/atoms** :

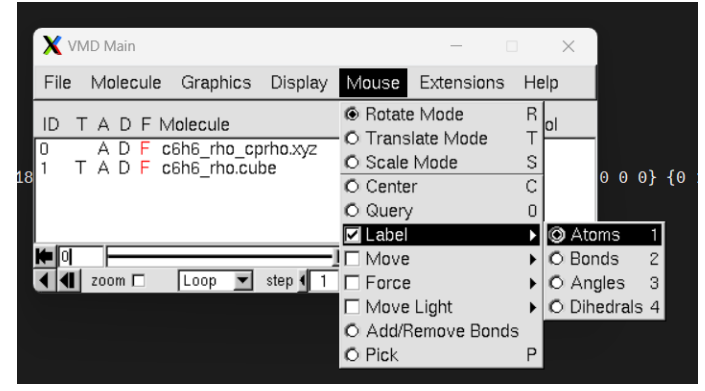

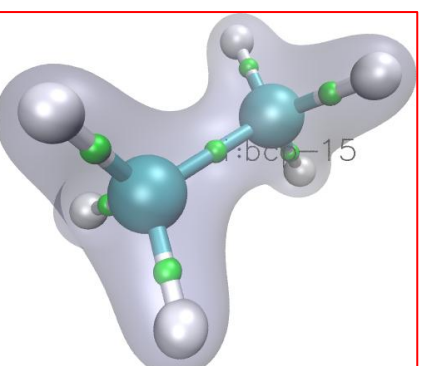

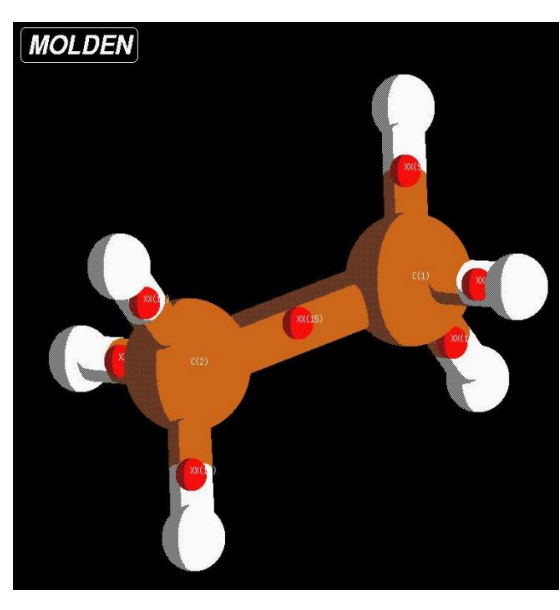

#### **Working Session I : Source Function/IQA/REG Analysis with ADF**

Run the AMS Graphical User Interface:

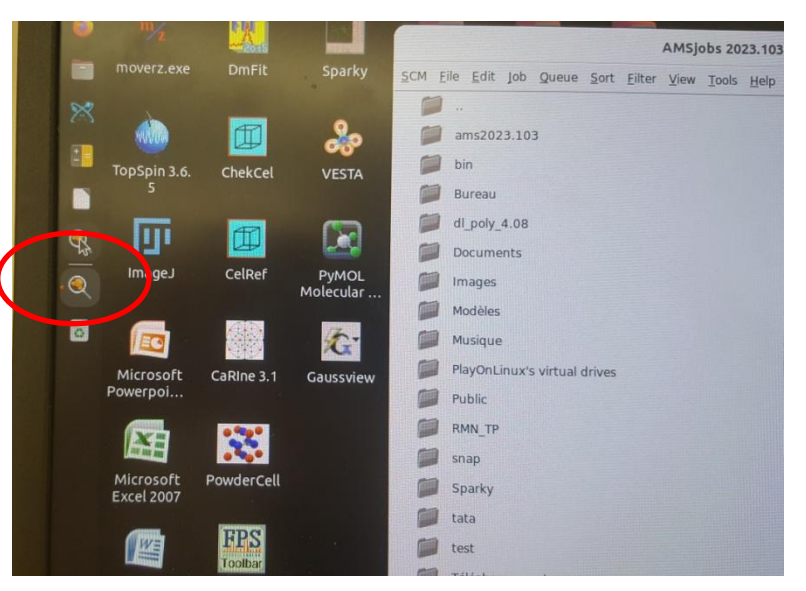

Please, read the document Practical Work with AMS 2023 (page 4) for an introduction to AMS Software Suite

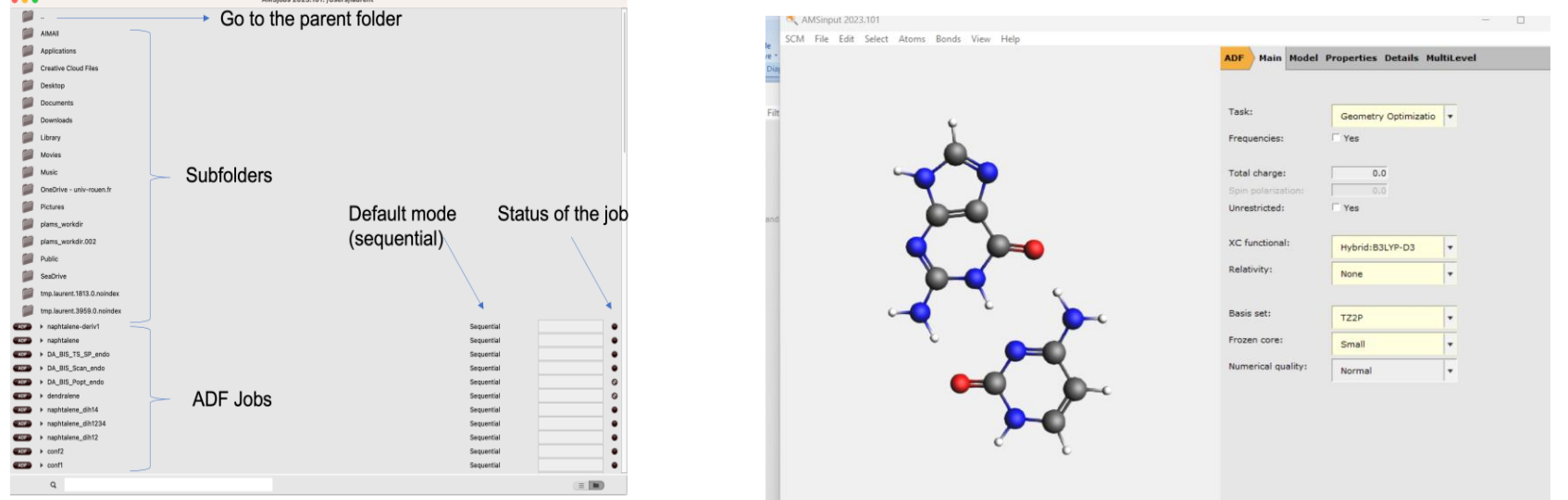